# **Library Guide**

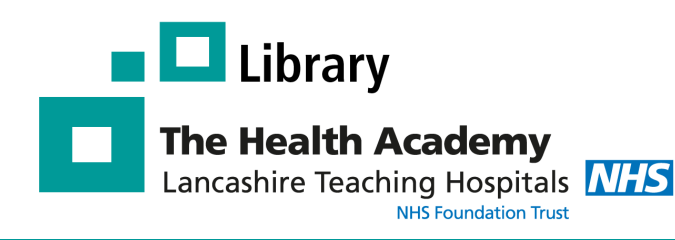

# **Pubmed**

#### **What is Pubmed?**

PubMed provides **free** access to **MEDLINE**, a database of over 28 million citations covering the fields of medicine, dentistry, nursing and allied health.

# Publaned.gov

# **How do I access Pubmed?**

To access Pubmed go to:

#### **http://www.ncbi.nlm.nih.gov/pubmed**

You can use the database straight away or create an account, which will allow you to save searches and collections.

### **Using Pubmed**

#### **Basic Search - Quick but not always effective**

Use this option for simple keyword searching. This is quick but a search may retrieve thousands of results.

#### **Advanced Search - Most effective method**

Use this option to undertake a more thorough search and to combine different search terms together using Boolean operators AND & OR.

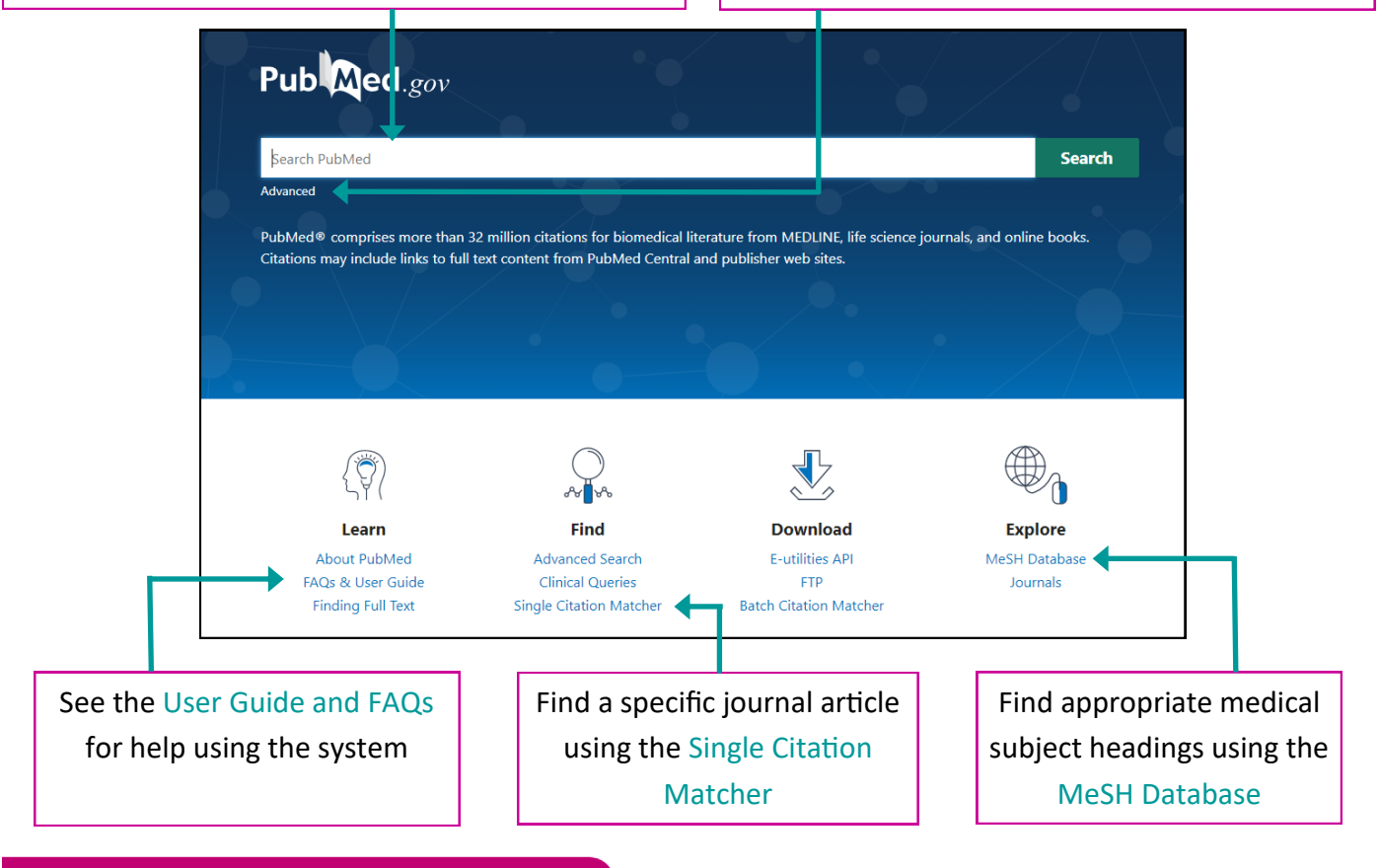

**Excellence in Education** 

### **Basic search**

To do a basic search, place your keyword(s) in the search box and click **Search**

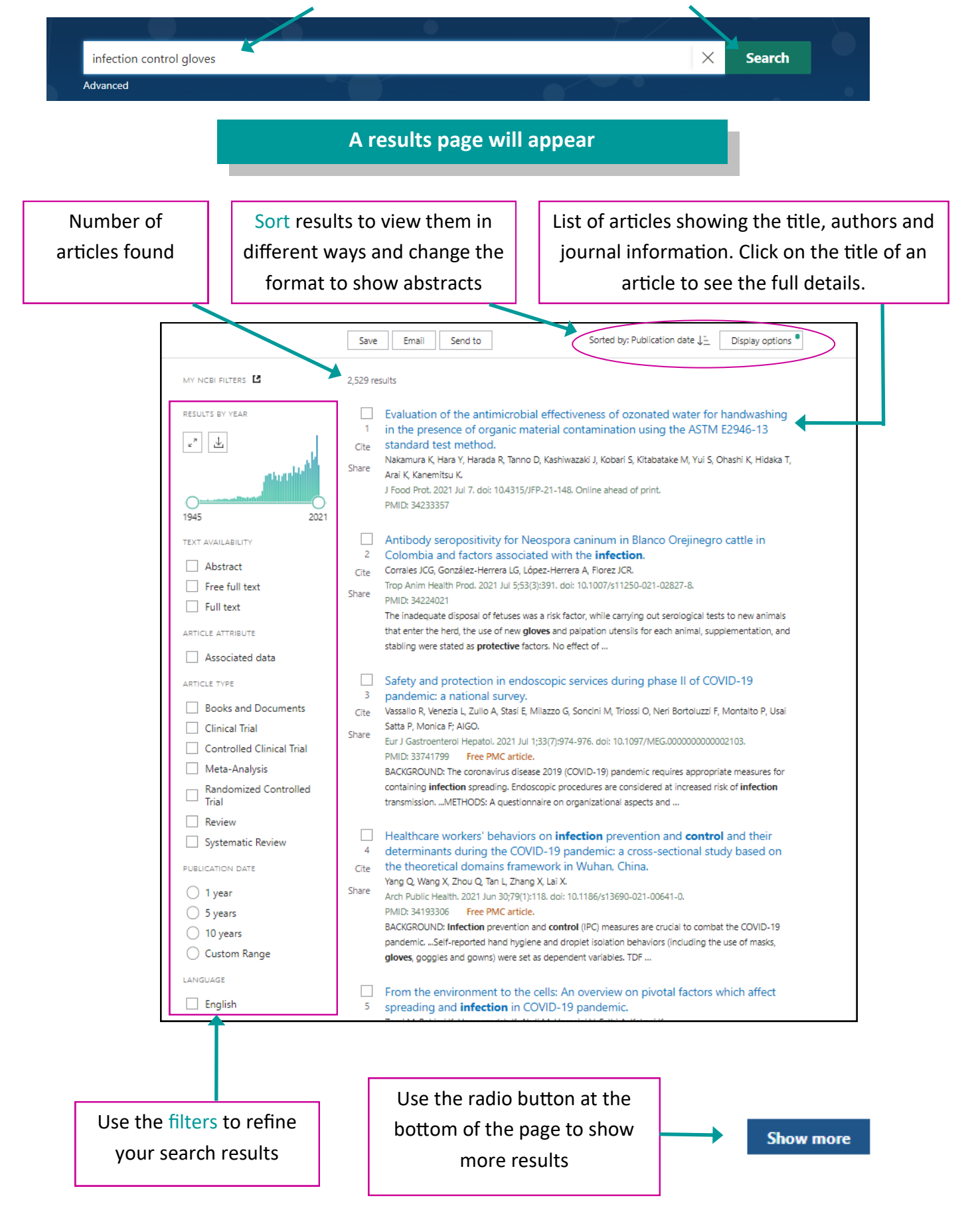

## **Advanced search**

To do an advanced search, click on the **Advanced** link under the search box

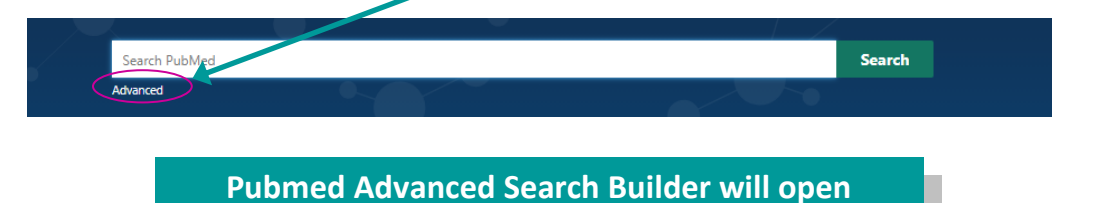

The advanced search option allows you to undertake a more comprehensive search.

The most effective way to search PubMed is to search for each concept within your question separately, and then combine them together with the Boolean operators AND and OR.

**For help and guidance on planning a literature search and developing a full search strategy, please contact us on library.rph@lthtr.nhs.uk**

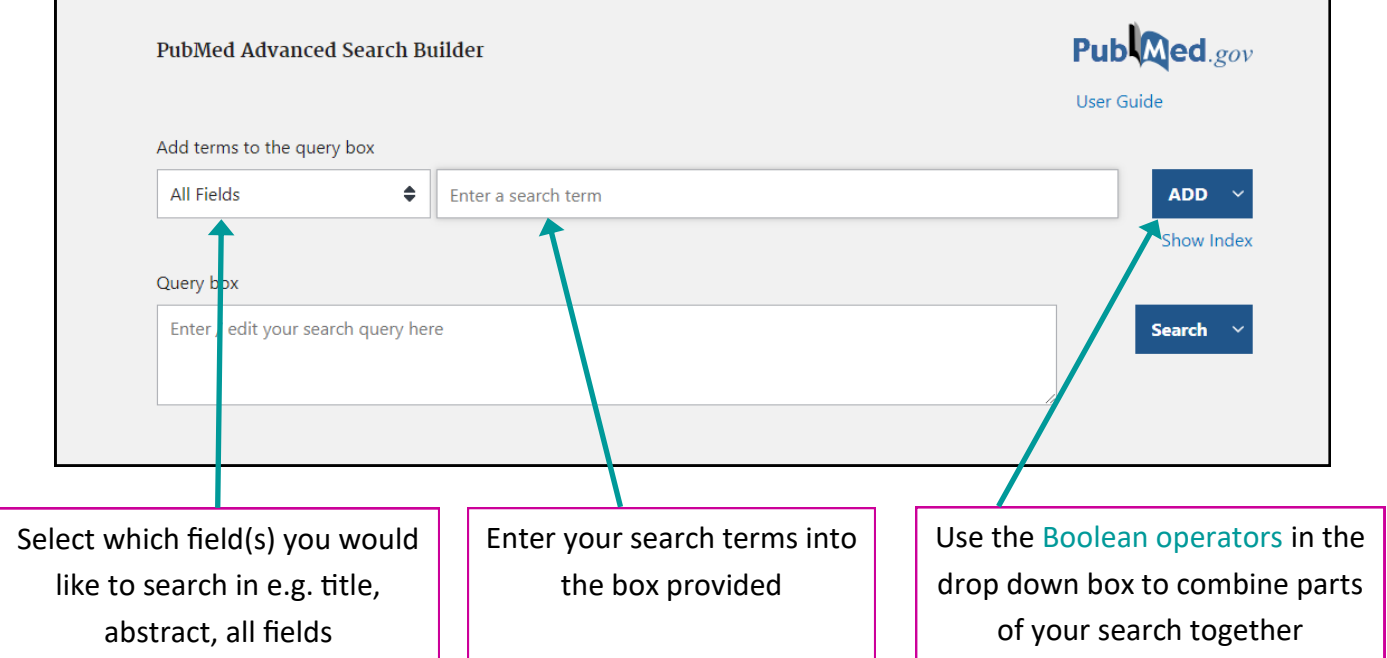

#### **As you enter your terms and begin searching, a search history will appear**

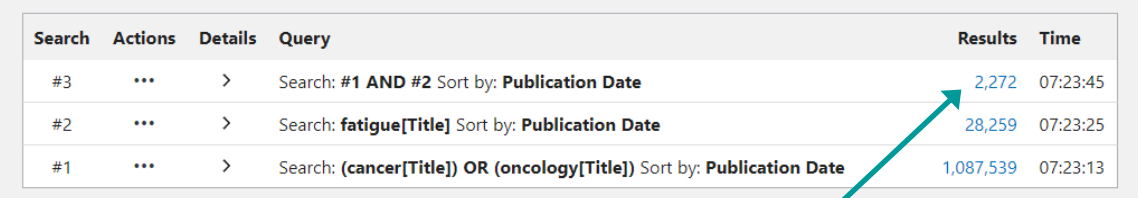

The search history shows the number of results returned from each stage of your search. Click on the link to view the articles.

# **Other Pubmed features**

#### **Clipboard**

#### Use the Clipboard to temporarily save selected articles for up to 8 hours

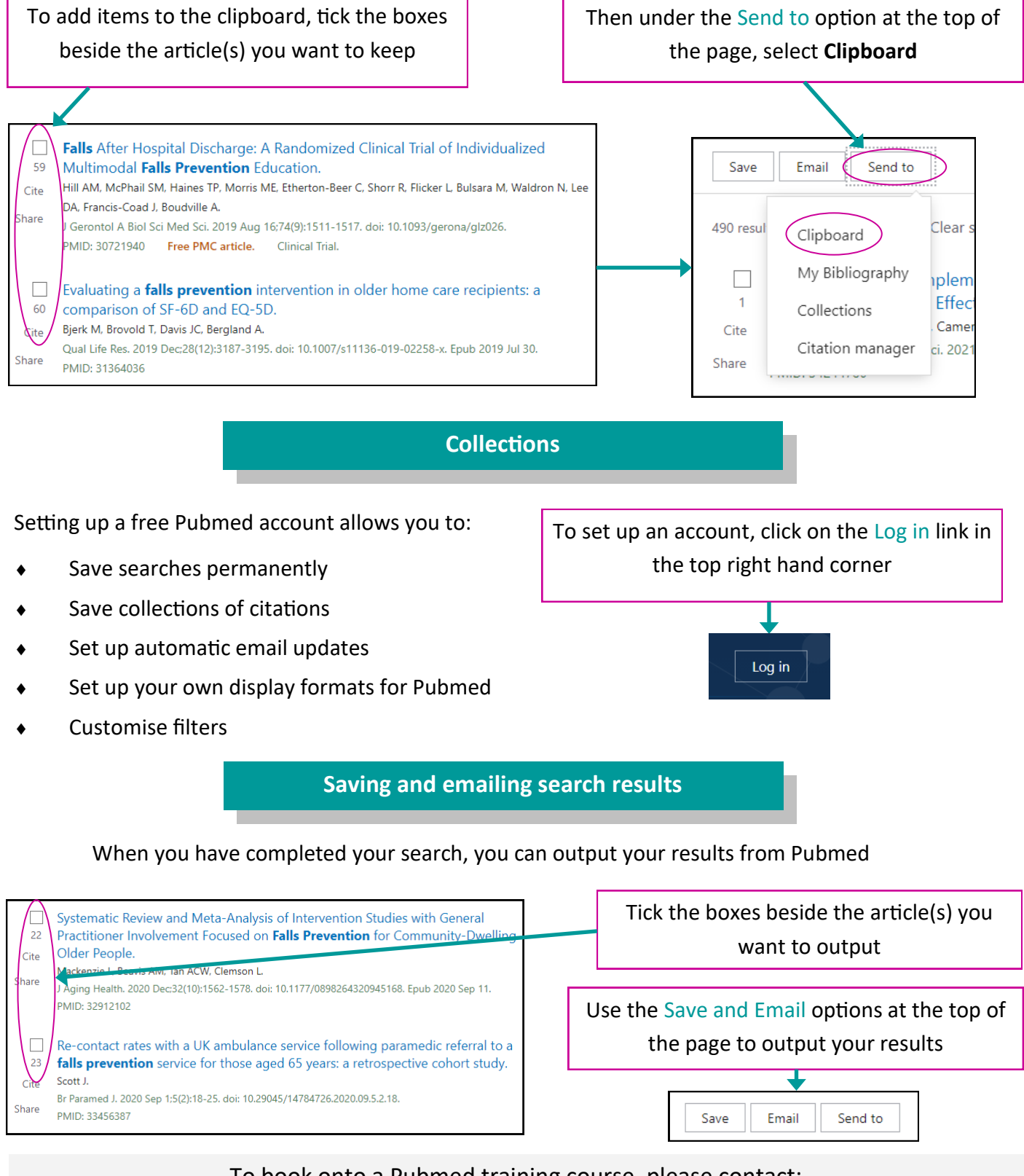

To book onto a Pubmed training course, please contact:

**Andrew Craig,** E-Resources Officer, andrew.craig@lthtr.nhs.uk